#### **[Informacja 24116 "Wybrano](https://pomoc.comarch.pl/optima/pl/2023_5/index.php/dokumentacja/informacja-24116-wybrano-automatyczna-korekte-wartosci-opisu-tak-aby-suma-procentow-wynosila-100/) [automatyczną korektę wartości](https://pomoc.comarch.pl/optima/pl/2023_5/index.php/dokumentacja/informacja-24116-wybrano-automatyczna-korekte-wartosci-opisu-tak-aby-suma-procentow-wynosila-100/) [opisu, tak aby suma procentów](https://pomoc.comarch.pl/optima/pl/2023_5/index.php/dokumentacja/informacja-24116-wybrano-automatyczna-korekte-wartosci-opisu-tak-aby-suma-procentow-wynosila-100/) [wynosiła 100."](https://pomoc.comarch.pl/optima/pl/2023_5/index.php/dokumentacja/informacja-24116-wybrano-automatyczna-korekte-wartosci-opisu-tak-aby-suma-procentow-wynosila-100/)**

Informacja pojawia się w momencie dodawania opisu analitycznego do pracownika, w którym nie ustalono wartości procentów dających sumę 100. Program wykona automatyczną korektę wartości procentów.

### [Ostrzeżenie 24225 "Nie można](https://pomoc.comarch.pl/optima/pl/2023_5/index.php/dokumentacja/ostrzezenie-24225-nie-mozna-renumerowac-zaksiegowanej-listy-plac/) **[renumerować zaksięgowanej](https://pomoc.comarch.pl/optima/pl/2023_5/index.php/dokumentacja/ostrzezenie-24225-nie-mozna-renumerowac-zaksiegowanej-listy-plac/) [listy płac: ……"](https://pomoc.comarch.pl/optima/pl/2023_5/index.php/dokumentacja/ostrzezenie-24225-nie-mozna-renumerowac-zaksiegowanej-listy-plac/)**

Lista płac o statusie zaksięgowana nie może zostać renumerowana. W celu wykonania renumeracji listy płac należy ją najpierw odksięgować i otworzyć. Cofnięcie księgowania może odbyć się za pomocą opcji 'Usuń zapisy księgowe' dostępnej pod prawym przyciskiem myszy na danej liście płac. Podobnie – otwarcie listy płac możliwe jest do wykonania z poziomu menu pod prawym przyciskiem myszy.

## **[Pytanie \(24232\) Skopiować](https://pomoc.comarch.pl/optima/pl/2023_5/index.php/dokumentacja/pytanie-24232-skopiowac-kwote-zaliczki-z-anulowanej-wyplaty/) [kwotę zaliczki z anulowanej](https://pomoc.comarch.pl/optima/pl/2023_5/index.php/dokumentacja/pytanie-24232-skopiowac-kwote-zaliczki-z-anulowanej-wyplaty/) [wypłaty?](https://pomoc.comarch.pl/optima/pl/2023_5/index.php/dokumentacja/pytanie-24232-skopiowac-kwote-zaliczki-z-anulowanej-wyplaty/)**

W wypłacie korygującej wybierając opcję 'Kopiowanie zaliczki podatku' pojawia się pytanie czy skopiować zaliczkę podatku z anulowanej wypłaty.

Wybierając opcję **Tak**, w wypłacie korygującej zostanie uwzględniona zaliczka podatku w takiej samej kwocie jak w wypłacie anulowanej.

Wybierając opcję **Nie**, nie zostanie skopiowana zaliczka podatku z wypłaty anulowanej – w wypłacie korygującej zostanie uwzględniona kwota zaliczki podatku wynikająca z aktualnych wyliczeń.

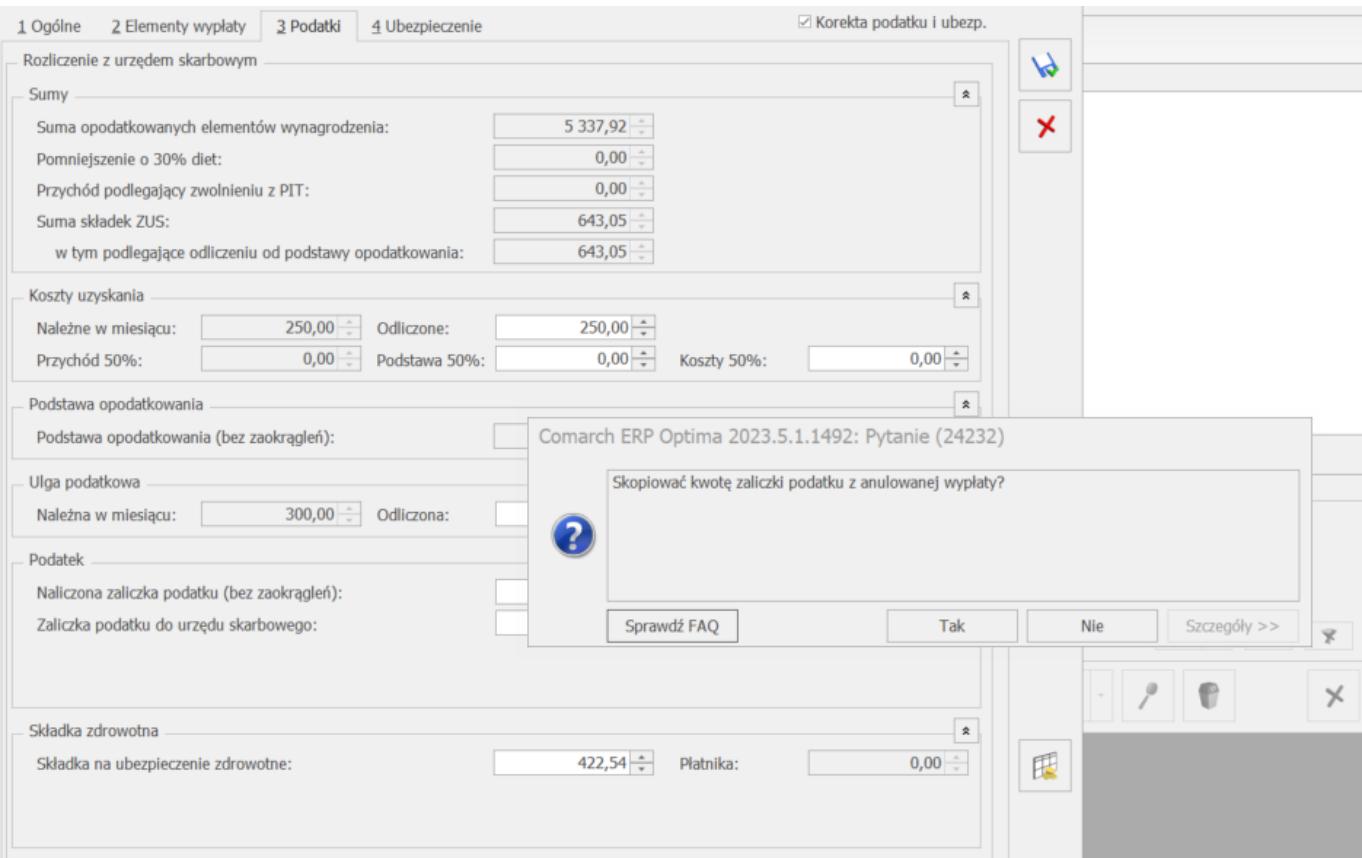

## **[Ostrzeżenie \(30523\) Pracownik](https://pomoc.comarch.pl/optima/pl/2023_5/index.php/dokumentacja/ostrzezenie-30523-pracownik-w-wybranym-roku-nie-ma-odnotowanych-okresow-pracy-w-szczegolnych-warunkach-w-szczegolnym-charakterze/) [w wybranym roku nie ma](https://pomoc.comarch.pl/optima/pl/2023_5/index.php/dokumentacja/ostrzezenie-30523-pracownik-w-wybranym-roku-nie-ma-odnotowanych-okresow-pracy-w-szczegolnych-warunkach-w-szczegolnym-charakterze/) [odnotowanych okresów pracy w](https://pomoc.comarch.pl/optima/pl/2023_5/index.php/dokumentacja/ostrzezenie-30523-pracownik-w-wybranym-roku-nie-ma-odnotowanych-okresow-pracy-w-szczegolnych-warunkach-w-szczegolnym-charakterze/) [szczególnych warunkach / w](https://pomoc.comarch.pl/optima/pl/2023_5/index.php/dokumentacja/ostrzezenie-30523-pracownik-w-wybranym-roku-nie-ma-odnotowanych-okresow-pracy-w-szczegolnych-warunkach-w-szczegolnym-charakterze/) [szczególnym charakterze.](https://pomoc.comarch.pl/optima/pl/2023_5/index.php/dokumentacja/ostrzezenie-30523-pracownik-w-wybranym-roku-nie-ma-odnotowanych-okresow-pracy-w-szczegolnych-warunkach-w-szczegolnym-charakterze/)**

Nie można wygenerować pojedynczo deklaracji ZUS ZSWA dla wskazanego pracownika- w wybranym roku nie ma odnotowanych okresów w szczególnych warunkach.

W celu uzupełnienia tych informacji należy przejść na Formularz danych pracownika zakładka 5 Ubezpieczenie cd- i uzupełnić pole: Kod pracy w warunkach szczególnych oraz określić okresy od-do.

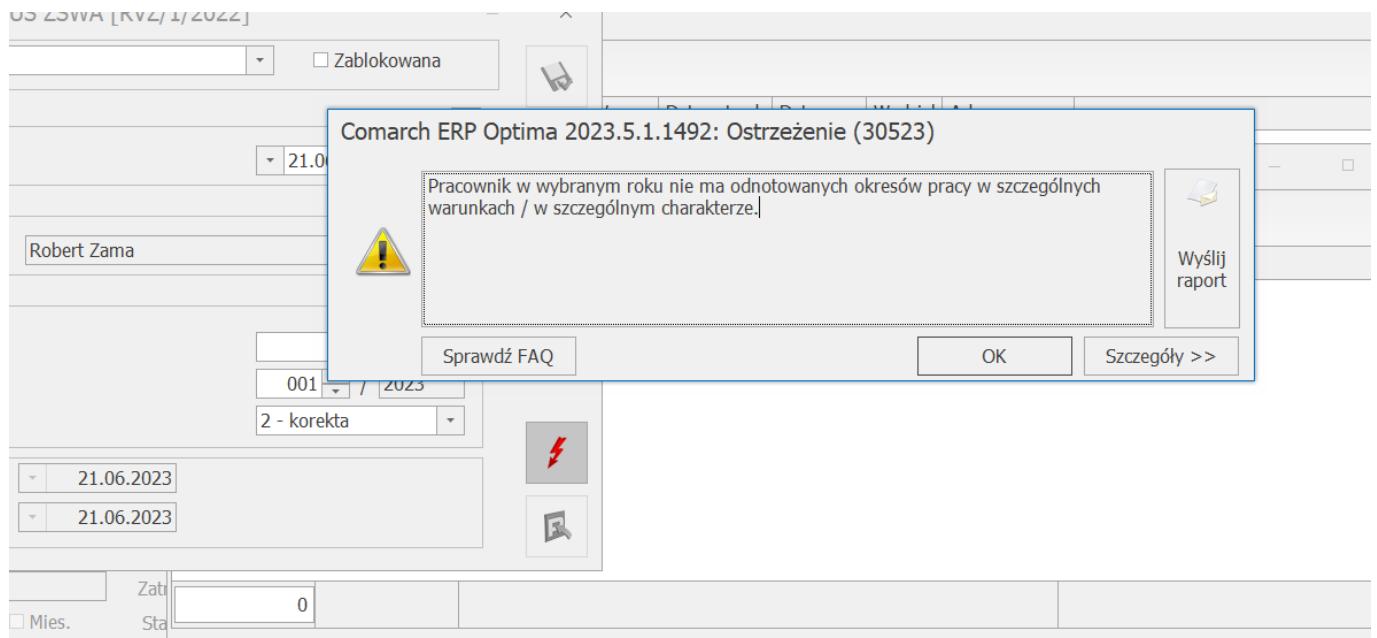

## **[Informacja Nie można anulować](https://pomoc.comarch.pl/optima/pl/2023_5/index.php/dokumentacja/informacja-nie-mozna-anulowac-nieobecnosci-operacja-dostepna-tylko-dla-nieobecnosci-rozliczonych-wylacznie-w-anulowanych-wyplatach/) [nieobecności. Operacja](https://pomoc.comarch.pl/optima/pl/2023_5/index.php/dokumentacja/informacja-nie-mozna-anulowac-nieobecnosci-operacja-dostepna-tylko-dla-nieobecnosci-rozliczonych-wylacznie-w-anulowanych-wyplatach/) [dostępna tylko dla](https://pomoc.comarch.pl/optima/pl/2023_5/index.php/dokumentacja/informacja-nie-mozna-anulowac-nieobecnosci-operacja-dostepna-tylko-dla-nieobecnosci-rozliczonych-wylacznie-w-anulowanych-wyplatach/) [nieobecności rozliczonych](https://pomoc.comarch.pl/optima/pl/2023_5/index.php/dokumentacja/informacja-nie-mozna-anulowac-nieobecnosci-operacja-dostepna-tylko-dla-nieobecnosci-rozliczonych-wylacznie-w-anulowanych-wyplatach/) [wyłącznie w anulowanych](https://pomoc.comarch.pl/optima/pl/2023_5/index.php/dokumentacja/informacja-nie-mozna-anulowac-nieobecnosci-operacja-dostepna-tylko-dla-nieobecnosci-rozliczonych-wylacznie-w-anulowanych-wyplatach/) [wypłatach.](https://pomoc.comarch.pl/optima/pl/2023_5/index.php/dokumentacja/informacja-nie-mozna-anulowac-nieobecnosci-operacja-dostepna-tylko-dla-nieobecnosci-rozliczonych-wylacznie-w-anulowanych-wyplatach/)**

Funkcja anulowania nieobecności możliwa jest do wykonania, gdy wcześniej została anulowana wypłata, w której została rozliczona dana nieobecność w danym miesiącu.

Uwaga: nieobecność może być również rozliczona w kolejnej wypłacie pracownika, która jest rozliczana z opcją mies. wstecz, wówczas konieczne jest anulowanie wypłaty za następny miesiąc-

zatem konieczna jest weryfikacja wypłat, w których mogło wystąpić pomniejszenie za daną nieobecność.

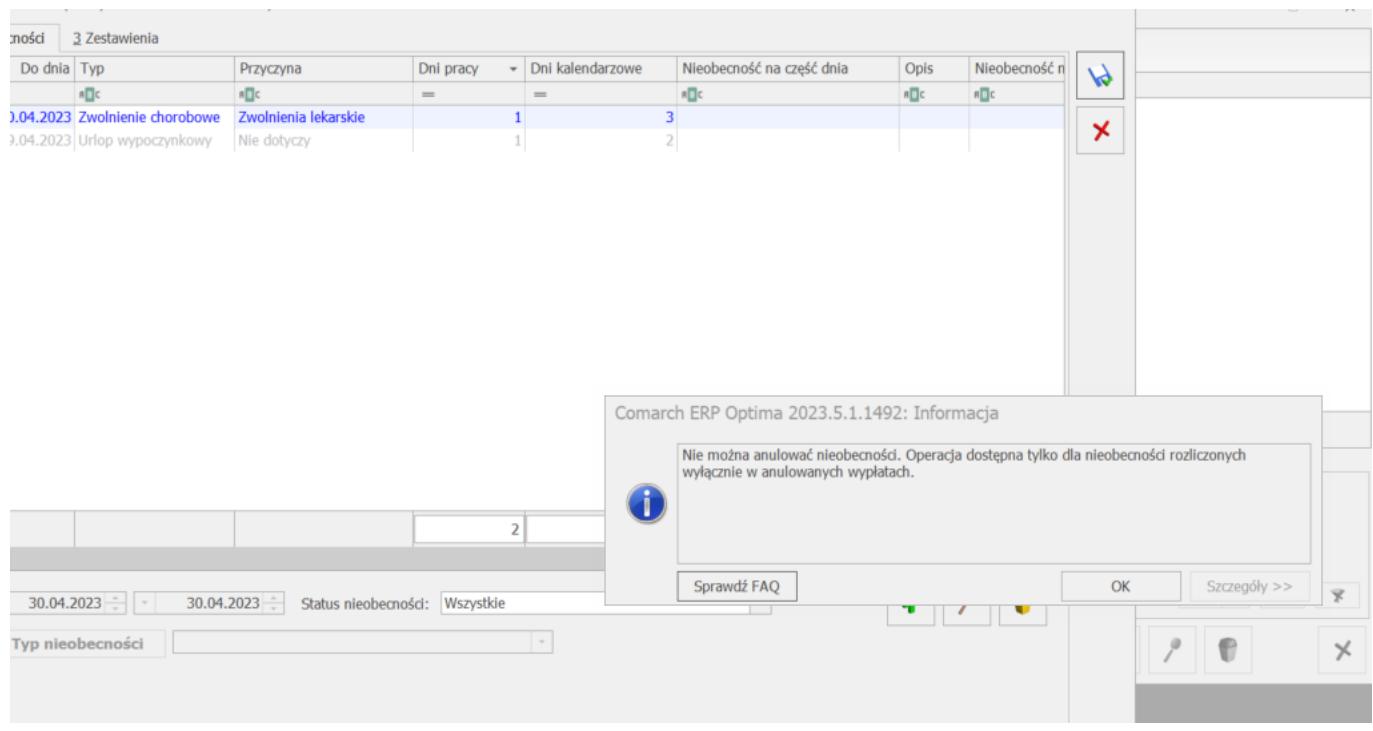

Proces korygowania wypłaty został opisany w [biuletynie](https://pomoc.comarch.pl/optima/pl/2023_5/.index.php/dokumentacja/opt050-korygowanie-wyplat/)

# **[Pytanie \(35197\) Przekroczono](https://pomoc.comarch.pl/optima/pl/2023_5/index.php/dokumentacja/pytanie-35197-przekroczono-limit-pracy-zdalnej-okazjonalnej-na-ten-rok-czy-chcesz-kontynuowac/) [limit pracy zdalnej](https://pomoc.comarch.pl/optima/pl/2023_5/index.php/dokumentacja/pytanie-35197-przekroczono-limit-pracy-zdalnej-okazjonalnej-na-ten-rok-czy-chcesz-kontynuowac/) [okazjonalnej na ten rok. Czy](https://pomoc.comarch.pl/optima/pl/2023_5/index.php/dokumentacja/pytanie-35197-przekroczono-limit-pracy-zdalnej-okazjonalnej-na-ten-rok-czy-chcesz-kontynuowac/) [chcesz kontynuować?](https://pomoc.comarch.pl/optima/pl/2023_5/index.php/dokumentacja/pytanie-35197-przekroczono-limit-pracy-zdalnej-okazjonalnej-na-ten-rok-czy-chcesz-kontynuowac/)**

W celu kontroli limitu rocznego pracy zdalnej okazjonalnej, w konfiguracji firmy (System/ Konfiguracja/ Firma/ Płace/ Parametry/ Dane kadrowe i deklaracje), znajduje się parametr **Roczny limit pracy zdalnej okazjonalnej**, z domyślnie ustawioną liczbą 24 dni.

**Gdy parametr jest zaznaczony**, to podczas wprowadzania na **planie pracy** i kalendarzu (Nie)obecności pracy w strefie '**Czas pracy wykonywanej zdalnie okazjonalnie'**, program sprawdza czy pracownik nie przekroczył przysługującego w roku limitu. W przypadku przekroczenia pojawia się odpowiedni komunikat.

Wybierając opcję Tak, program uwzględnia zmiany pomimo przekroczenia rocznego limitu pracy zdalnej okazjonalnej ustawionego w konfiguracji.

Wybierając opcję Nie, program nie uwzględnia zmian i stosuje ustawienie dotyczące rocznego limitu pracy zdalnej okazjonalnej ustawionego w konfiguracji.

## **[Ostrzeżenie \(34692\)](https://pomoc.comarch.pl/optima/pl/2023_5/index.php/dokumentacja/ostrzezenie-34692-deklaracja-zostala-zablokowana-przed-zmianami-i-usuwaniem/) [Deklaracja została](https://pomoc.comarch.pl/optima/pl/2023_5/index.php/dokumentacja/ostrzezenie-34692-deklaracja-zostala-zablokowana-przed-zmianami-i-usuwaniem/) [zablokowana przed zmianami i](https://pomoc.comarch.pl/optima/pl/2023_5/index.php/dokumentacja/ostrzezenie-34692-deklaracja-zostala-zablokowana-przed-zmianami-i-usuwaniem/) [usuwaniem.](https://pomoc.comarch.pl/optima/pl/2023_5/index.php/dokumentacja/ostrzezenie-34692-deklaracja-zostala-zablokowana-przed-zmianami-i-usuwaniem/)**

Ostrzeżenie pojawia się podczas próby edycji lub wykasowania zablokowanego pliku KEDU. Aby edytować lub usunąć KEDU należy go najpierw odblokować. Opcja

'Odblokuj deklarację' jest dostępna pod prawym przyciskiem myszy po podświetleniu KEDU).

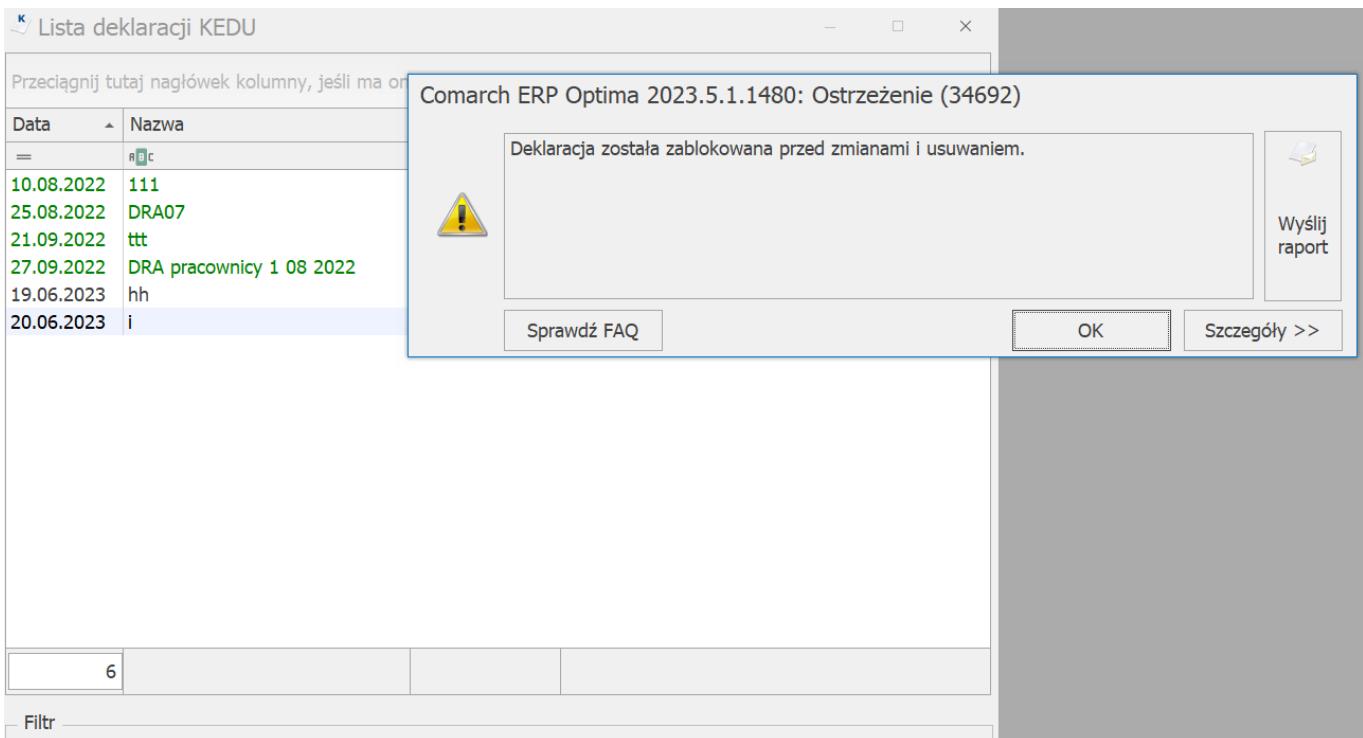